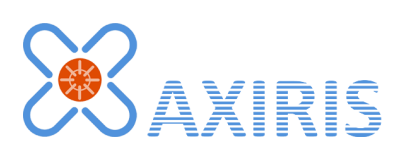

# 1-Wire Automation Server GUI v1.2.0

User Manual

*January 2016*

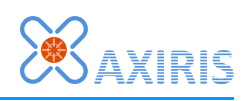

## **Table of Contents**

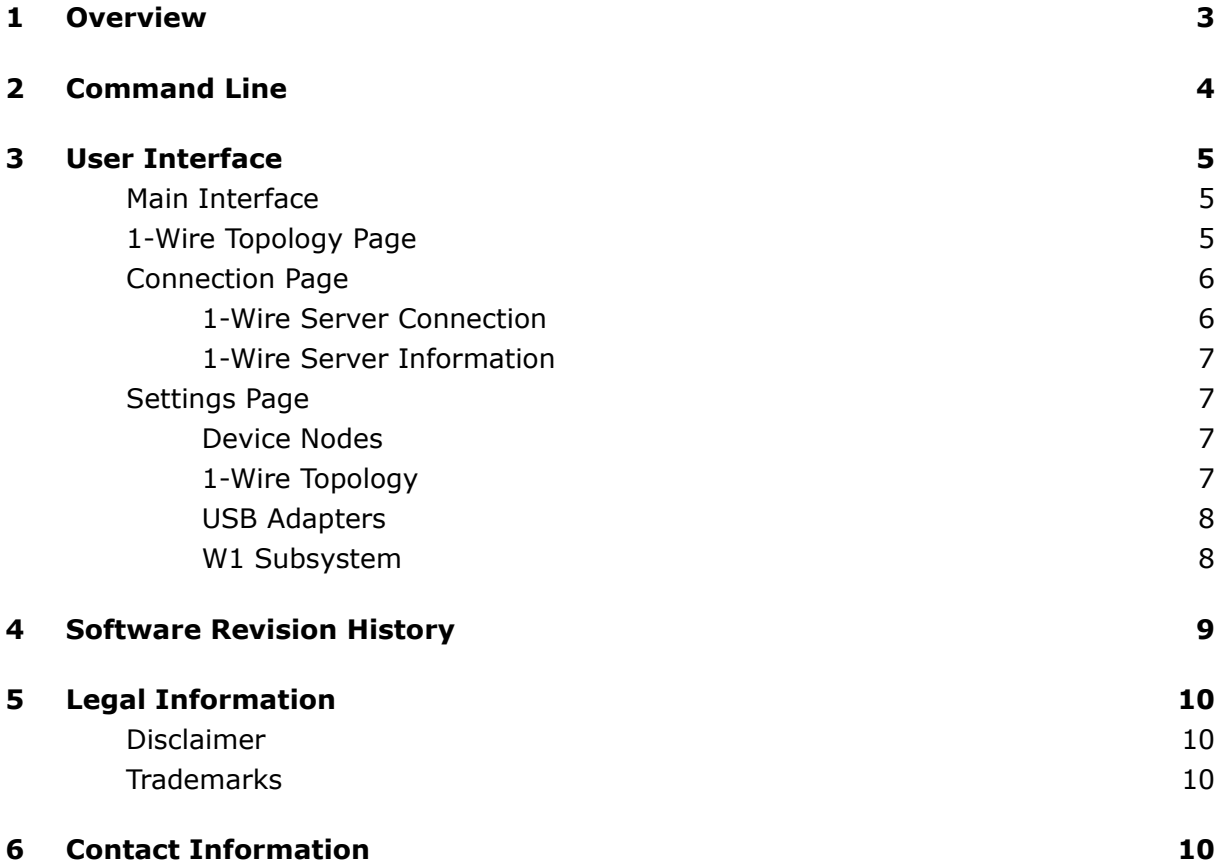

## **Revision History**

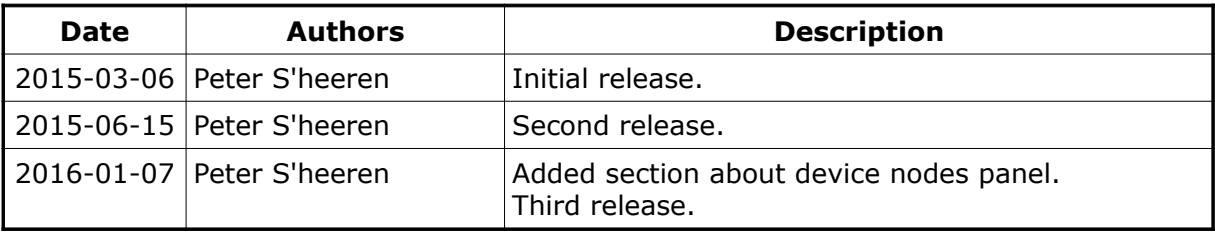

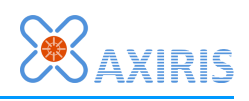

## **1 Overview**

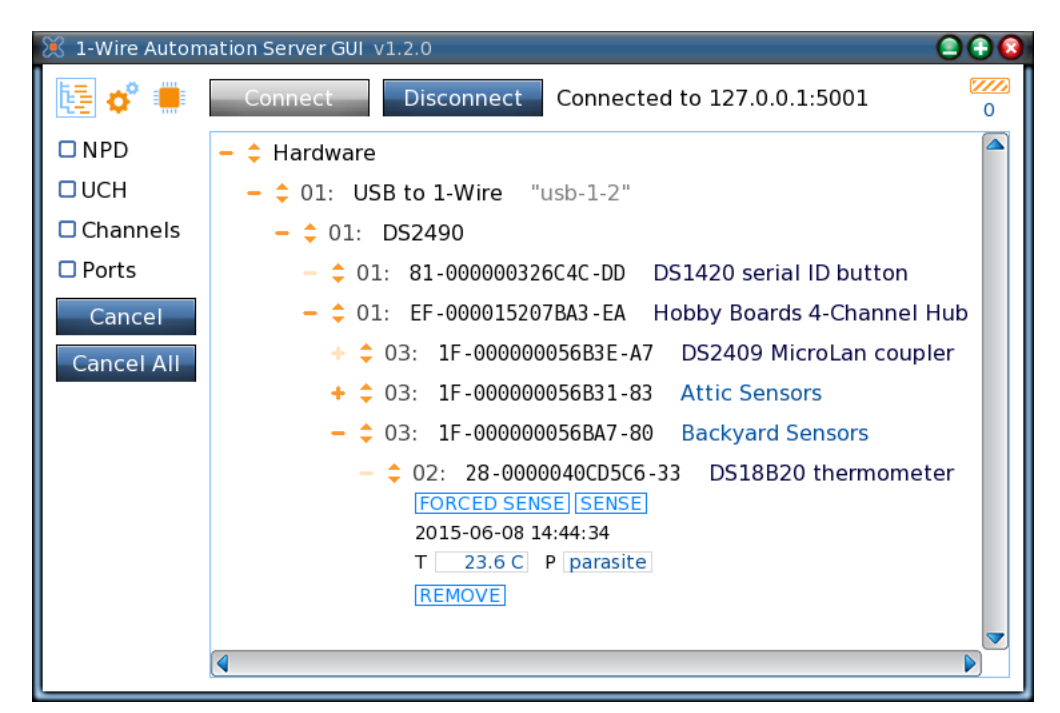

The 1-Wire Automation Server GUI visualizes the 1-Wire topology and other information managed by the server. The primary function of this tool is to aid you with setting up and configuring your physical 1-Wire networks and to get them up-and-running with a perfect understanding of what's going on.

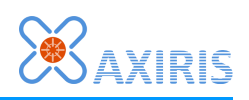

### **2 Command Line**

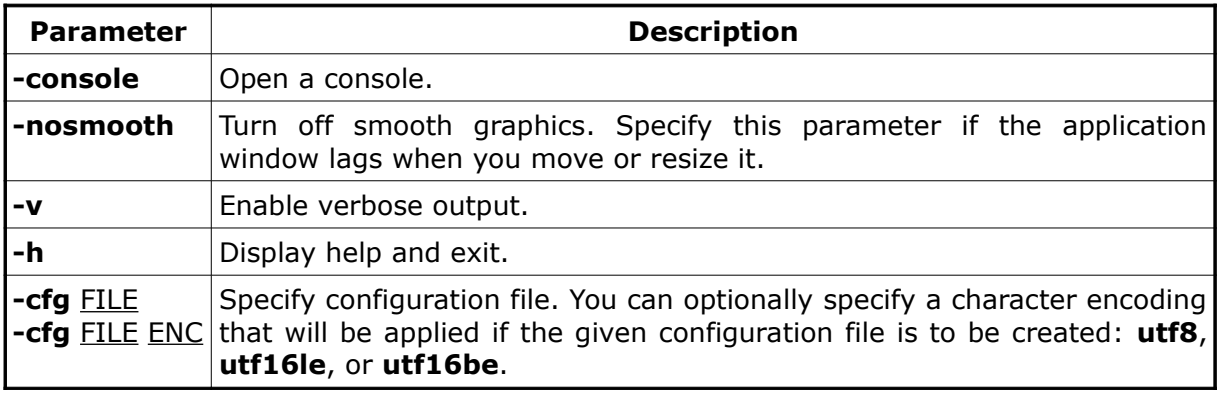

Parameter **-console** is specific to the Windows version of the program.

Parameter **-nosmooth** is specific to the Linux version of the program.

The **-cfg** parameter overrules the default configuration file. The given filename may include an absolute or relative path. If the filename doesn't exist, the program will start up anyway. When the program quits, the configuration is always written to the given filename. As such, you can use the **-cfg** parameter to create a non-existing configuration file. With the optional **ENC** parameter you can instruct the program to use a specific character encoding when creating the configuration file.

The **-cfg** parameter is great for running multiple instances of the program. For example, you can create a link for each instance you plan to run. Each link contains a **-cfg** parameter with a unique configuration file name.

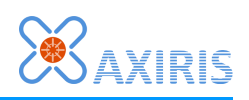

## **3 User Interface**

### *Main Interface*

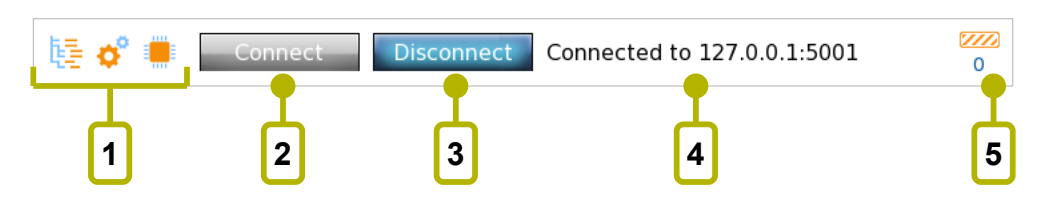

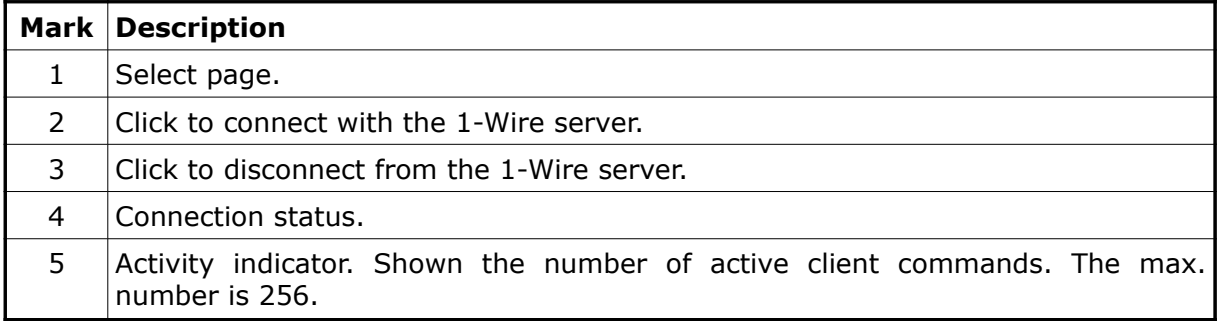

### *1-Wire Topology Page*

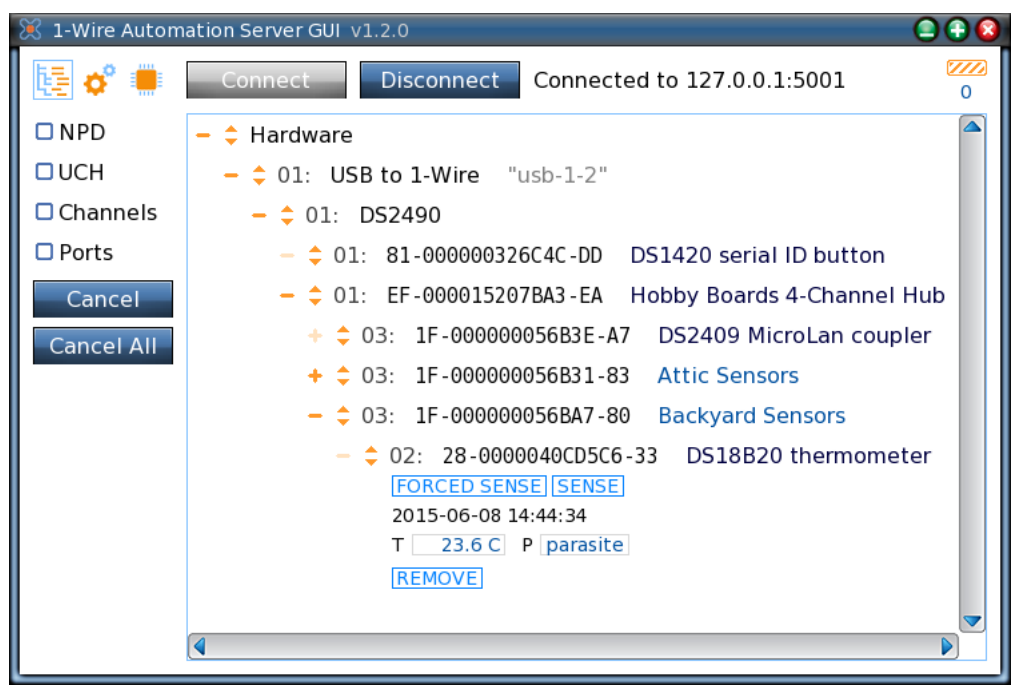

This page is a window on the 1-Wire topology managed by the server. It presents the topology as a tree with multiple root nodes. Besides inspecting the topology you can send client commands by clicking the many buttons that come with the tree nodes. Each tree node is equipped with base controls and can be unfolded to reveal additional information and functionality.

Click the orange plus/minus icon to expand or collapse the node. Double-clicking the

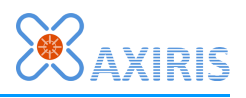

node has the same effect. The icon is dark orange when child nodes are present, light orange when the node has no child nodes.

Click the orange up/down icons to unfold or fold up the node. In doing so the node's height changes and more or less contents are shown.

Check boxes let you change the appearance of the tree nodes:

- "NPD": Show or hide the non-present devices.
- "UCH": Show or hide the unallocated channels
- "Channels": Show 1-Wire channels, or hide 1-Wire channels and display channel numbers in front of ROM codes instead.
- "Ports": Show hub ports, or hide hub ports and display port numbers in front of ROM codes instead.

The "Cancel" button cancels all pending commands.

The "Cancel All" commands asks the server to cancel all outstanding commands.

### *Connection Page*

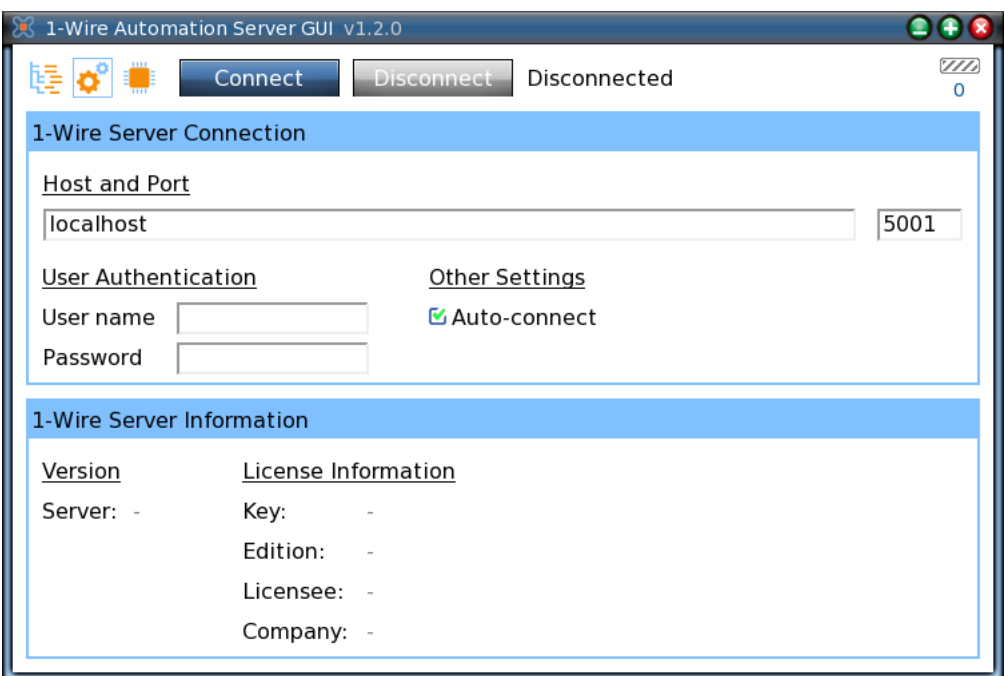

This page handles the connection details with the 1-Wire server.

#### **1-Wire Server Connection**

The program accepts three representations in the host entry:

- An Ipv4 address. For example: "192.168.1.115".
- The word "localhost". It's interpreted as IPv4 address 127.0.0.1.
- A domain name. Upon connection, the program will perform a DNS look up to determine the corresponding IPv4 address.

If the server is configured to authenticate client connections, you've the set up a user

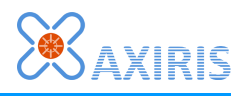

name and password. The program issues an authentication client command when the user name field is non-empty.

#### **1-Wire Server Information**

When the program has established a connection, this panel shows the version and the license information of the server.

### *Settings Page*

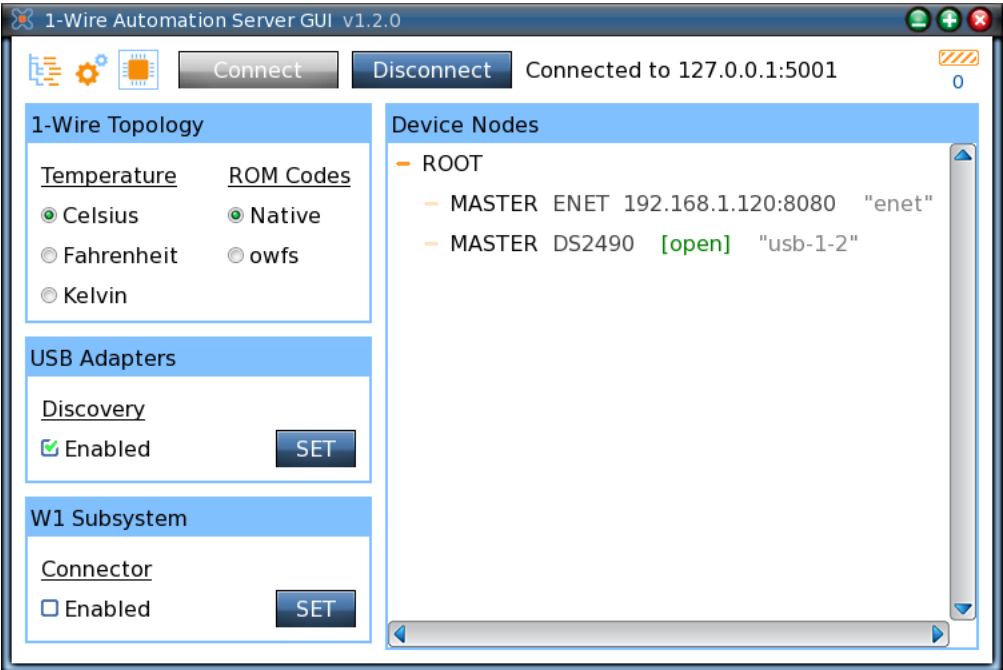

This page allows you the change settings in the 1-Wire server as well as the 1-Wire topology page. The device nodes are shown in the right panel.

#### **Device Nodes**

This panel allows you to inspect the structure and state of the device nodes of the 1-Wire server. It's a graphical version of client command **Dump DN**.

The device nodes are shown in a tree view. When device nodes are added or removed or change state, the tree view is updated.

In order to provide a clean layout, the tree view doesn't show device node identifiers or a device node's open count. If you need to inspect this data, you can send client command **Dump DN** from a terminal program like PuTTY or netcat.

#### **1-Wire Topology**

These settings are visible in the 1-Wire topology page.

The temperature scale is applied to all fields that display a temperature value. Such fields are located in tree nodes of 1-Wire slaves that incorporate a temperature sensor.

The ROM code formatting style affects the way the unique identifier of a 1-Wire slave is

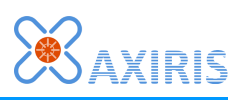

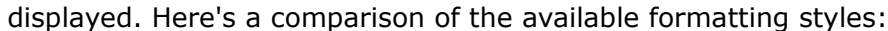

| $ \div$ Hardware                       | $\div$ Hardware                                                              |
|----------------------------------------|------------------------------------------------------------------------------|
| $ \div$ 01: USB to 1-Wire<br>"usb-1-2" | $ \div$ 01: USB to 1-Wire "usb-1-2"                                          |
| $ \div$ 01: DS2490                     | $ \div$ 01: DS2490                                                           |
| $ \div$ 01: 20-00000014C3CF-0E         | DS2450 quad A/D $c1$<br>DS2450 quad A/D conv<br>$ \div$ 01: 20. CFC314000000 |
| $ \div$ 01: 10-000802A49A17-B1         | DS18S20/1920 then<br>$ \hat{=}$ 01: 10.179AA4020800<br>DS18S20/1920 thermor  |
| $ \div$ 01: 30-000012B5735B-F4         | DS2760/2761/2762<br>$ \div$ 01: 30.5B73B5120000<br>DS2760/2761/2762 Li+      |
| $ \hat{=}$ 01: 28-0000040CBBB2-C4      | DS18B20 thermome<br>DS18B20 thermometer<br>$ \div$ 01: 28.B2BB0C040000       |
| $ \hat{=}$ 01: 42-00000038D0BE-A3      | DS28EA00 thermon<br>$ \div$ 01: 42.BED038000000<br>DS28EA00 thermomete       |
| $ \div$ 01: 22-0000003201DA-1C         | DS1822 Econo digit<br>DS1822 Econo digital t<br>$ \div$ 01: 22.DA0132000000  |
| $ \div$ 01: 3A-000000052F6A-85         | DS2413 dual-chann<br>DS2413 dual-channel a<br>$ \div$ 01: 3A.6A2F05000000    |
| $ \div$ 01: 01-000016707B5B-C5         | $ \div$ 01: 01.5B7B70160000<br>DS2401/2411/1990/<br>DS2401/2411/1990A si     |
| $ \div$ 01: 81-000000326C4C-DD         | DS1420 serial ID bu<br>$ \div$ 01: 81.4C6C32000000<br>DS1420 serial ID butto |
|                                        |                                                                              |

Native formatting style **National Style Style** owfs formatting style

#### **USB Adapters**

Enable and disable discovery of USB adapters in the 1-Wire server. The server will only add new USB adapters when discovery is enabled.

Note that disabling discovery has no influence on USB adapters that are already present in the 1-Wire topology.

#### **W1 Subsystem**

Here you can enable and disable the server's connector to the W1 subsystem (Linux only).

Note that disabling the W1 subsystem takes immediate effect; all present W1 adapters are instantly removed from the topology.

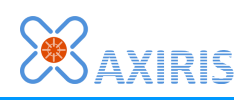

## **4 Software Revision History**

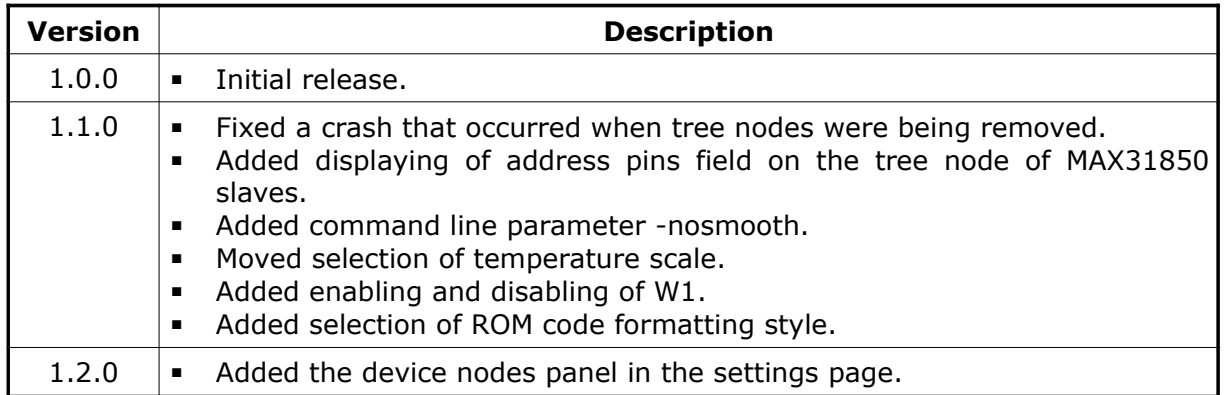

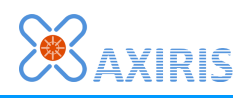

## **5 Legal Information**

### *Disclaimer*

Axiris products are not designed, authorized or warranted to be suitable for use in space, nautical, space, military, medical, life-critical or safety-critical devices or equipment.

Axiris products are not designed, authorized or warranted to be suitable for use in applications where failure or malfunction of an Axiris product can result in personal injury, death, property damage or environmental damage.

Axiris accepts no liability for inclusion or use of Axiris products in such applications and such inclusion or use is at the customer's own risk. Should the customer use Axiris products for such application, the customer shall indemnify and hold Axiris harmless against all claims and damages.

### *Trademarks*

All product names, brands, and trademarks mentioned in this document are the property of their respective owners.

### **6 Contact Information**

Official website: [http://www.axiris.eu/](http://www.axiris.be/)

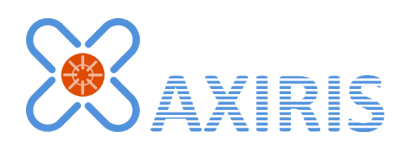